# AnyConnect のキャプティブ ポータルの検出と 修復

## 目次

はじめに 前提条件 要件 使用するコンポーネント 背景説明 キャプティブ ポータルの修復に関する要件 キャプティブ ポータル ホットスポットの検出 キャプティブ ポータル ホットスポットの修復 キャプティブ ポータルの検出の失敗 AnyConnect の動作 IKEV2 を使用して誤って検出されたキャプティブ ポータル 回避策 キャプティブ ポータル機能を無効にする

### 概要

このドキュメントでは、Cisco AnyConnect モビリティ クライアントのキャプティブ ポータル検 出機能について説明し、この機能が正しく動作するための要件を説明します。 ホテル、レストラ ン、空港および他の公共の場の多くのワイヤレス ホットスポットはインターネットにユーザアク セスをブロックするために捕虜ポータルを使用します。 ホットスポットは HTTP 要求を各自の Web サイトへリダイレクトします。この Web サイトでは、ユーザが各自のクレデンシャルを入 力するか、またはホットスポット ホストの利用規約に同意する必要があります。

# 前提条件

#### 要件

Cisco AnyConnect セキュア モビリティ クライアントの知識があることが推奨されます。

#### 使用するコンポーネント

このドキュメントの情報は、次のソフトウェアのバージョンに基づくものです。

● AnyConnect バージョン 3.1.04072

• Cisco 適応型セキュリティ アプライアンス(ASA)バージョン 9.1.2

本書の情報は、特定のラボ環境にあるデバイスに基づいて作成されたものです。 このドキュメン トで使用するすべてのデバイスは、初期(デフォルト)設定の状態から起動しています。 稼働中 のネットワークで作業を行う場合、コマンドの影響について十分に理解したうえで作業してくだ さい。

# 背景説明

空港、喫茶店、ホテルなど、Wi-Fi や有線アクセスを提供している施設では、アクセスする前に 料金を支払ったり、アクセプタブル ユース ポリシーを順守することに同意したりする必要があり ます。 こうした施設では、キャプティブ ポータルと呼ばれる技術を使用することにより、ユーザ がブラウザを開いてアクセス条件に同意するまではアプリケーションの接続が行えないようにし ています。

#### キャプティブ ポータルの修復に関する要件

キャプティブ ポータルの検出と修復をどちらもサポートするためには、次のライセンスのうちい ずれか 1 つが必要です。

- AnyConnect Premium ( Secure Sockets Layer (SSL) VPN Edition )
- Cisco AnvConnect セキュア モビリティ

Cisco AnyConnect セキュア モビリティ ライセンスを、AnyConnect Essentials ライセンスまた は AnyConnect Premium ライセンスのどちらかと組み合わせて使用することにより、キャプティ ブ ポータルの検出および修復をサポートできます。

注: キャプティブ ポータルの検出と修復は、使用されている AnyConnect のリリースでサポ ートされている Microsoft Windows および Macintosh OS X オペレーティング システムでサ ポートされています。

#### キャプティブ ポータル ホットスポットの検出

AnyConnect では、接続できない場合、その原因を問わず GUI に「Unable to contact VPN server」というメッセージが表示されます。 VPN サーバはセキュア ゲートウェイを指定します 。 常時接続が有効であり、かつキャプティブ ポータルが存在しない場合、クライアントでは VPN への接続が継続的に試行され、それによってステータス メッセージが更新されます。

常時接続 VPN が有効であり、接続障害ポリシーがクローズしており、かつキャプティブ ポータ ルの修復が無効の場合に、AnyConnect でキャプティブ ポータルの存在が検出されると、 AnyConnect の GUI には接続および再接続のたびに次のようなメッセージが表示されます。

The service provider in your current location is restricting access to the Internet. The AnyConnect protection settings must be lowered for you to log on with the service provider. Your current enterprise security policy does not allow this.

AnyConnect によりキャプティブ ポータルの存在が検出され、かつ AnyConnect の設定が前述し た内容と異なる場合、AnyConnect の GUI には接続および再接続のたびに次のようなメッセージ が表示されます。

The service provider in your current location is restricting access to the Internet. You need to log on with the service provider before you can establish a VPN session. You can try this by visiting any website with your browser.

注意: キャプティブ ポータルの検出はデフォルトで有効になっており、設定を行うことは できません。 キャプティブ ポータル検出中は、AnyConnect によりブラウザの設定が変更 されることはありません。

#### キャプティブ ポータル ホットスポットの修復

キャプティブ ポータルの修復は、ネットワーク アクセス権を取得できるように、キャプティブ ポータルのホット スポット要件を満たすためのプロセスです。

AnyConnect はキャプティブ ポータルを修復しません。 修復は、エンド ユーザが実行します。

キャプティブ ポータルの修復を実行するには、エンドユーザがホットスポット プロバイダの要件 を満たしている必要があります。 これらの要件には、ネットワークにアクセスするための料金の 支払い、アクセプタブル ユース ポリシーへの署名、その両方、またはプロバイダーが定義するそ の他の要件などがあります。

AnyConnect の常時接続が有効になっており、接続障害ポリシーが [Closed] に設定されている場 合は、AnyConnect VPN Client プロファイルで、キャプティブ ポータル修復を明示的に許可する 必要があります。 常時接続が有効になっており、接続障害ポリシーが [Open] に設定されている 場合は、ユーザはネットワークへのアクセスを制限されることはないため、AnyConnect VPN Client プロファイルでキャプティブ ポータル修復を明示的に許可する必要はありません。

### キャプティブ ポータルの検出の失敗

次のような状況では、AnyConnect が誤ってキャプティブ ポータルと見なす場合があります。

• AnyConnect が、サーバ名が正しくない証明書(CN)を持った ASA に接続しようとしてい る場合、AnyConnect クライアントは、その環境を「キャプティブ ポータル」環境と見なし ます。

この問題を回避するには、ASA 証明書が正しく設定されていることを確認します。 証明書の CN 値は、VPN クライアント プロファイルの ASA サーバの名前と一致する必要があります  $\circ$ 

• ASA の前に別のデバイスがネットワーク上に存在し、そのデバイスが ASA への HTTPS アク セスをブロックして、クライアントによる ASA への接続に応答すると、AnyConnect クライ アントは、その環境を「キャプティブ ポータル」環境と見なします。 これは、ユーザが内部 ネットワークに存在し、ファイアウォールを介して ASA に接続している場合に発生する可能 性があります。

企業内から ASA へのアクセスを制限する必要がある場合、ASA のアドレスへの HTTP およ び HTTPS トラフィックが HTTP ステータスを返さないようにファイアウォールを設定しま す。 ASA への HTTP/HTTPS アクセスは許可するか、完全にブロック(ブラック ホール化と も呼ばれます)し、ASA に送信された HTTP/HTTPS 要求が予期しない応答を返さないよう にします。

### AnyConnect の動作

ここでは、AnyConnect の動作について説明します。

1. AnyConnect は、XML プロファイルで定義されている完全修飾ドメイン名(FQDN)に対し HTTPS プローブを試行します。

2. 証明書エラー(信頼されていない FQDN/誤った FQDN)が発生すると、AnyConnect は XML プロファイルで定義されている FQDN に対して HTTP プローブを試行します。 HTTP 302 より他の応答がある場合、それ自身が捕虜ポータルの後ろにあると考慮します。

# IKEV2 を使用して誤って検出されたキャプティブ ポータル

SSL 認証が無効であり、ポート 443 で Adaptive Security Device Manager(ASDM)ポータルを 実行している ASA との間でインターネット キー エクスチェンジ バージョン 2(IKEv2)接続を 試行すると、キャプティブ ポータル検出結果に対して HTTPS プローブを実行した結果として、 ASDM ポータルへのリダイレクトが発生します(/admin/public/index.html)。 クライアントがこ の状況を予期していないため、キャプティブ ポータル リダイレクトのように見え、またキャプテ ィブ ポータルの修復が必要であるように見えることから、接続の試行が防止されます。

#### 回避策

この問題が発生した場合には、次に示すいくつかの回避策があります。

- そのインターフェイスで HTTP コマンドを削除し、ASA がインターフェイスで HTTP 接続を リッスンしないようにする。
- インターフェイスで SSL トラストポイントを削除する。
- IKEV2 クライアント サービスを有効にする。
- インターフェイスで WebVPN を有効にする。
- この問題は、バージョン 3.1(3103) で Cisco Bug ID [CSCud17825 で](https://tools.cisco.com/bugsearch/bug/CSCud17825)解決されました。

注意: Cisco IOS<sup>®</sup> ルータでも同じ問題が発生します。 Cisco IOS で **ip http server** が有効な 場合(PKI サーバとして同じボックスを使用する場合に必要)、AnyConnect がキャプティ ブ ポータルを誤検出します。 この回避策は、認証を要求する代わりに、ip http accessclass を使用して AnyConnect HTTP 要求への応答を停止することです。

### キャプティブ ポータル機能を無効にする

AnyConnect クライアントバージョン 4.2.00096 およびそれ以降の捕虜門脈機能をディセーブル にすることは可能性のあるです ( Cisco バグ ID [CSCud97386 を](https://bst.cloudapps.cisco.com/bugsearch/bug/CSCud97386)参照して下さい ) 。 管理者はオ プションがべきである設定可能なか無効ユーザだったかどうか確認できます。 このオプションは ユーザー設定(プロファイル エディタの下で利用できますの 1)一部セクション。 管理者はプロ ファイル エディタ スナップショットこれに示すように制御可能な捕虜門脈検出かユーザを『 Disable』 を選択 することができます:

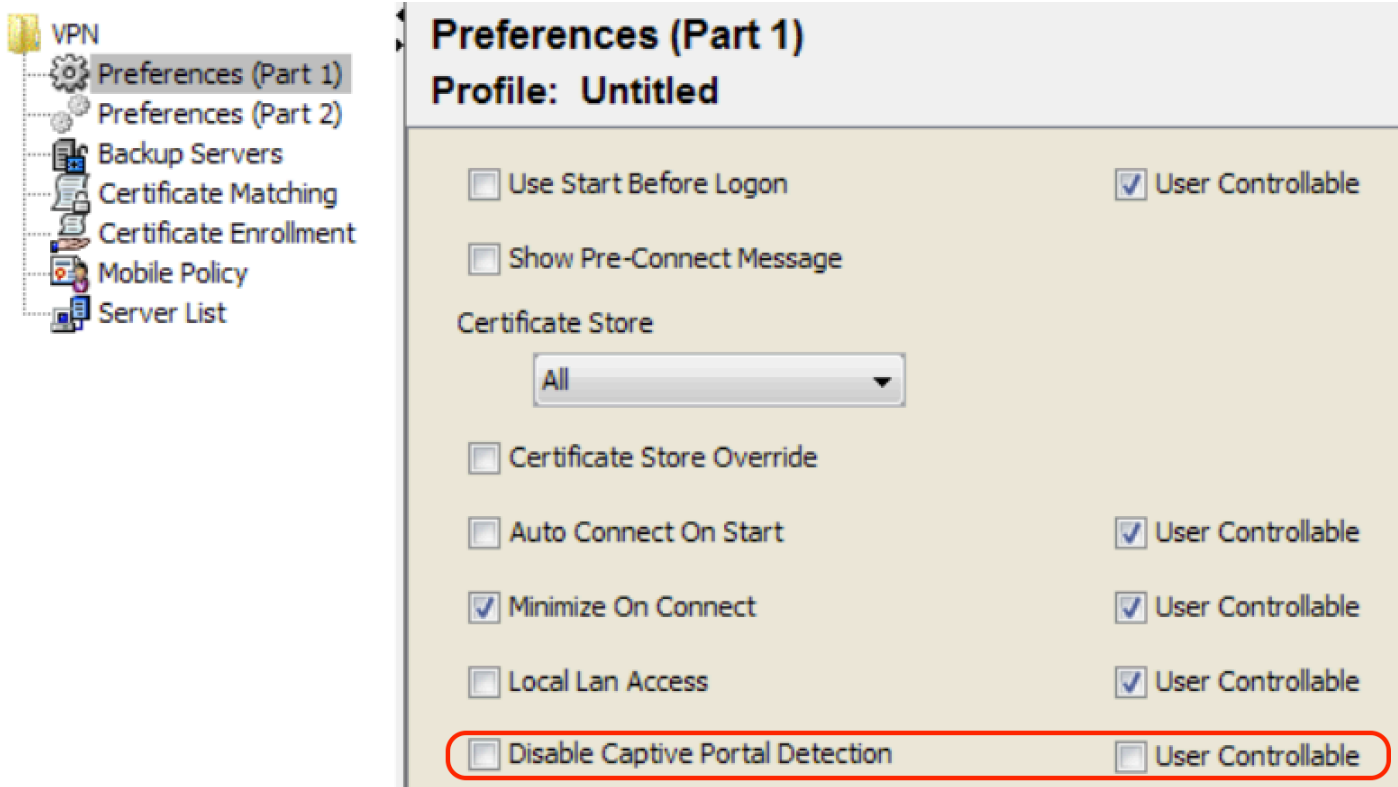

制御可能なユーザがチェックされる場合、チェックボックスはここに示されているように AnyConnect セキュア モビリティ クライアント UI の Preferences タブで現われます:

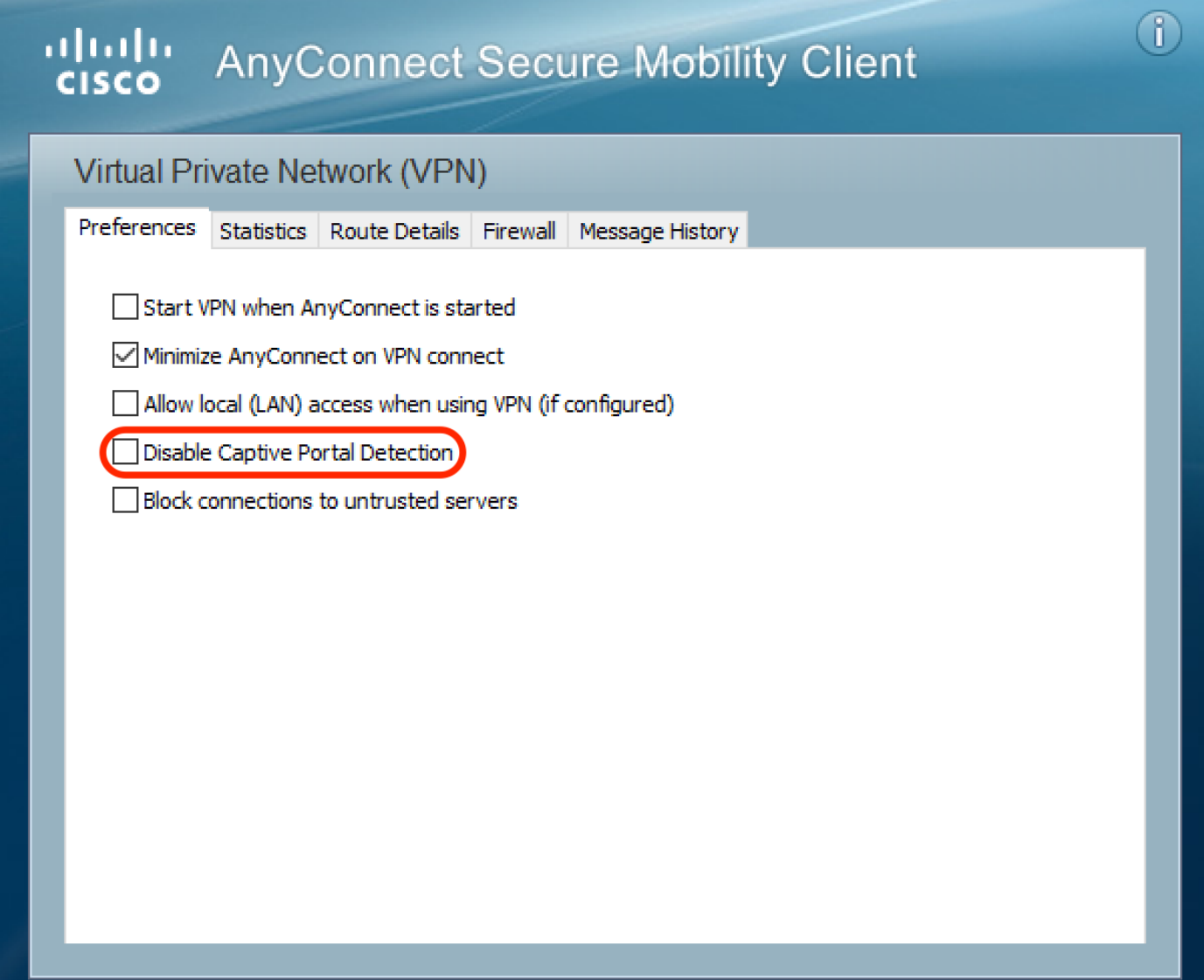

 $\times$ 

 $\Box$ 

 $\overline{\phantom{0}}$